## Calculator Skills: Minimum and Zeros

- 1. Given:  $y = 3x^2 12x + 9$ 
	- We want to graph this function on a X:[-10,10,1] Y:[-10,10,1] Window
	- Make sure all the other functions are cleared out of  $[y=]$  and enter the given function.
	- Graph the function. Does the function fit your window; can you see the important parts of the function: zeros, minimum point.
		- a) Steps to find the minimum point.
			- i. CALC (2nd TRACE)
			- ii. Go to 3: minimum
			- iii. Look at your graph and predict the x-value for the minimum.
				- Enter an x-value for a number Left of your prediction (less than the predicted x-value).
				- Enter an x-value for a number Right of your prediction (larger than the predicted x-value).
				- Guess? No need to guess; Hit ENTER. Your calculator shows the x and y value for your Vertex. The y – value is the minimum of the function.
		- b) Find the zeros.
			- i. CALC (2nd TRACE)
			- ii. Go to 2: zero
			- iii. Look at your graph and predict the smallest of the two x-values for the zeros.
				- Enter an x-value for a number Left of your first prediction (less than the predicted x-value).
				- Enter an x-value for a number Right of your first prediction (larger than the predicted x-value).
				- Guess? No need to guess; Hit ENTER. Your calculator shows the x and y value for your Zero. The y – value is zero and the x-value is what we are looking for.
			- iv. Look at your graph and predict the largest of the two x-values for the zeros. Repeat the enter an  $x$  – value to the Left and an  $x$  – value to the Right; Guess.

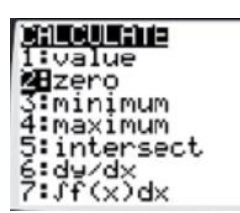

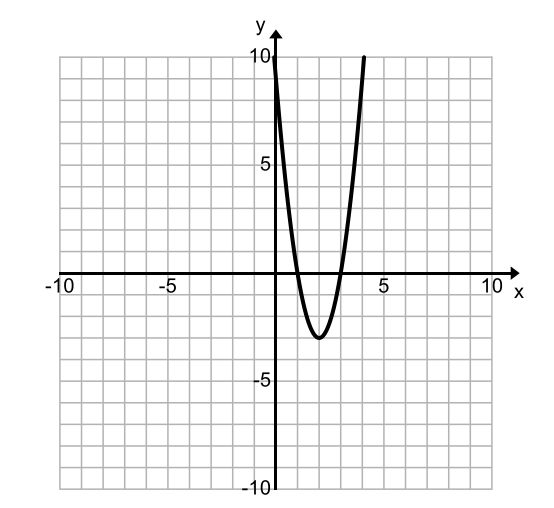

\_ATE

1 mum

## Calculator Skills: Maximum and Zeros

- 2. Given:  $y = -x^2 4x + 5$ 
	- We want to graph this function on a X:[-10,10,1] Y:[-10,10,1] Window
	- Make sure all the other functions are cleared out of  $[y=]$  and enter the given function.
	- Graph the function. Does the function fit your window; can you see the important parts of the function: zeros, maximum point.
		- a) Steps to find the maximum point.
			- i. CALC (2nd TRACE)
			- ii. Go to 4: maximum
			- iii. Look at your graph and predict the x-value for the maximum.
				- Enter an x-value for a number Left of your prediction (less than the predicted x-value).
				- Enter an x-value for a number Right of your prediction (larger than the predicted x-value).
				- Guess? No need to guess; Hit ENTER. Your calculator shows the x and y value for your Vertex. The y – value is the maximum of the function.
		- b) Find the zeros.
			- i. CALC (2nd TRACE)
			- ii. Go to 2: zero
			- iii. Look at your graph and predict the smallest of the two x-values for the zeros.
				- Enter the x-value for a number Left of your first prediction (less than the predicted x-value).
				- Enter the x-value for a number Right of your first prediction (larger than the predicted x-value).
				- Guess? No need to guess; Hit ENTER. Your calculator shows the x and y value for your Zero. The y – value is zero. The x-value is what we are looking for.
			- iv. Look at your graph and predict the largest of the two x-values for the zeros. Repeat the enter an  $x$  – value to the Left and an  $x$  – value to the Right; Guess.

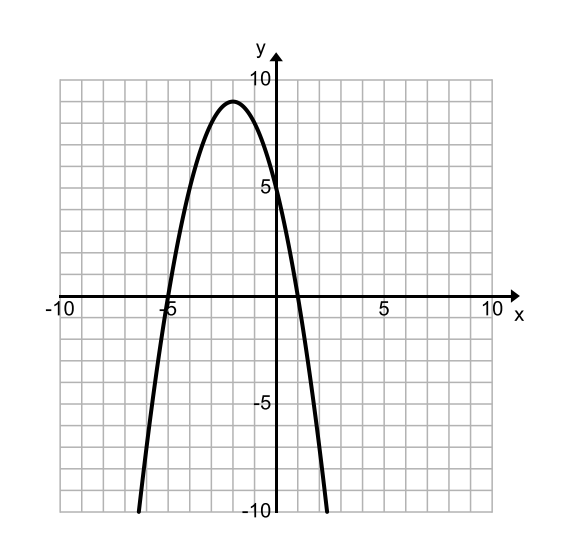

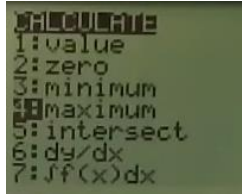

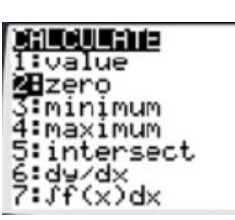